Oversikt over maskinen

Brukerhåndbok

© Copyright 2007 Hewlett-Packard Development Company, L.P.

Microsoft og Windows er registrerte varemerker for Microsoft Corporation i USA. Bluetooth er et varemerke for sin eier og brukes av Hewlett-Packard Company under lisens. SD-logoen er et varemerke for sin eier. Java er et varemerke for Sun Microsystems, Inc. i USA

Informasjonen i dette dokumentet kan endres uten varsel. De eneste garantiene for HP-produktene og -tjenestene er uttrykkelig angitt i garantierklæringene som følger med disse produktene og tjenestene. Ingenting i dette dokumentet kan tolkes som en tilleggsgaranti. HP er ikke erstatningsansvarlig for tekniske eller andre typer feil eller utelatelser i dette dokumentet.

Første utgave: Januar 2007

Delenummer for dokument: 430285-091

# **Innhold**

### 1 Komponenter

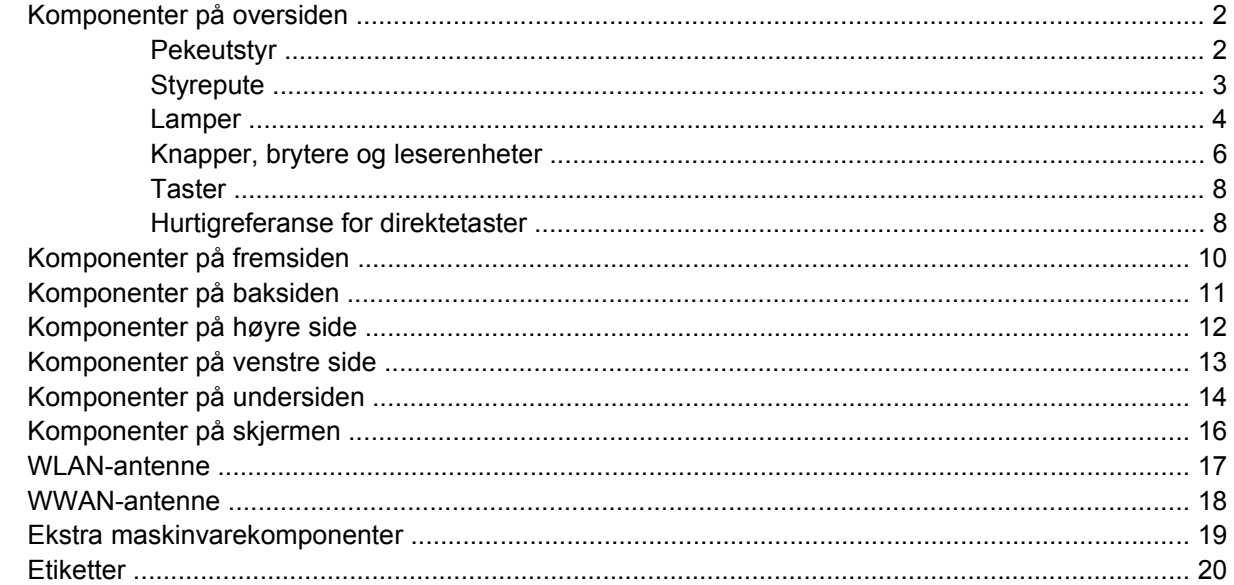

### 2 Spesifikasjoner

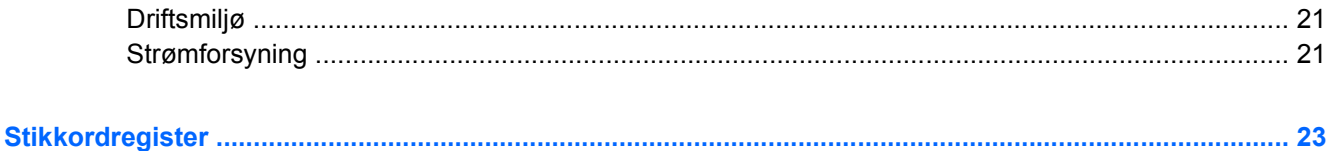

# <span id="page-4-0"></span>**1 Komponenter**

Dette kapitlet beskriver de ulike maskinvarekomponentene på maskinen.

Slik viser du en liste over installert maskinvare på datamaskinen:

#### **1.** Velg **Start > Datamaskin > Systemegenskaper**.

**2.** Klikk på **Enhetsbehandling** i den venstre ruten.

Du kan også legge til maskinvare eller endre enhetskonfigurasjoner ved hjelp av Enhetsbehandling.

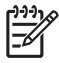

**Merk** Hvilke komponenter som finnes på datamaskinen, varierer etter land/region og maskinmodell. Illustrasjonene i dette kapitlet viser standardkomponentene som leveres sammen med de fleste maskinmodellene.

## <span id="page-5-0"></span>**Komponenter på oversiden**

### **Pekeutstyr**

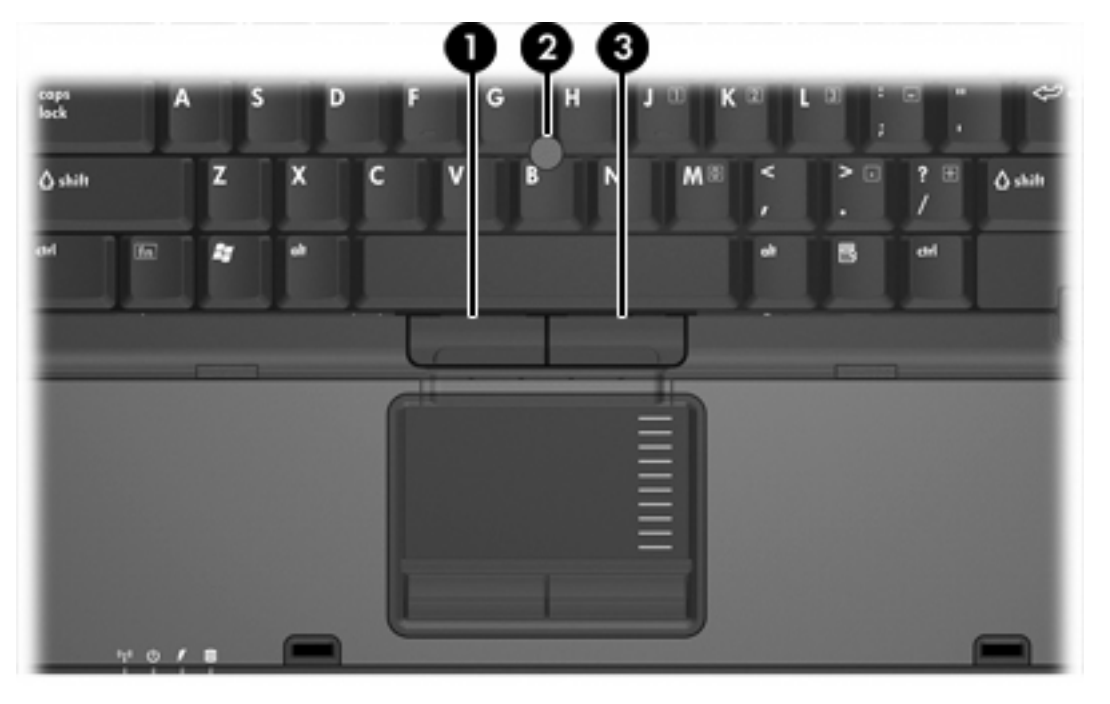

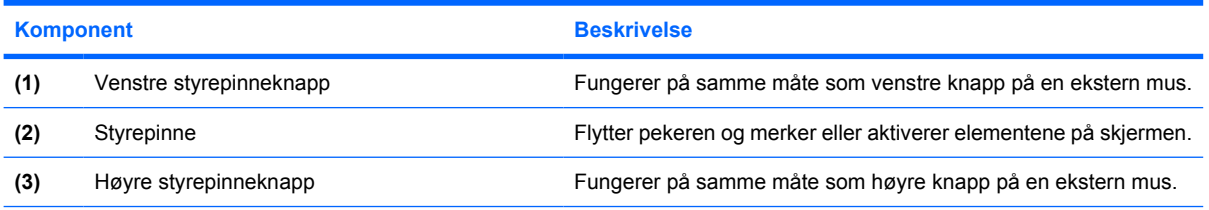

\*Denne tabellen beskriver standardinnstillingene. Hvis du vil vise og endre pekeutstyrinnstillingene, velger du **Start > Kontrollpanel > Hardware and Sound** (Maskinvare og lyd) **> Mus**.

## <span id="page-6-0"></span>**Styrepute**

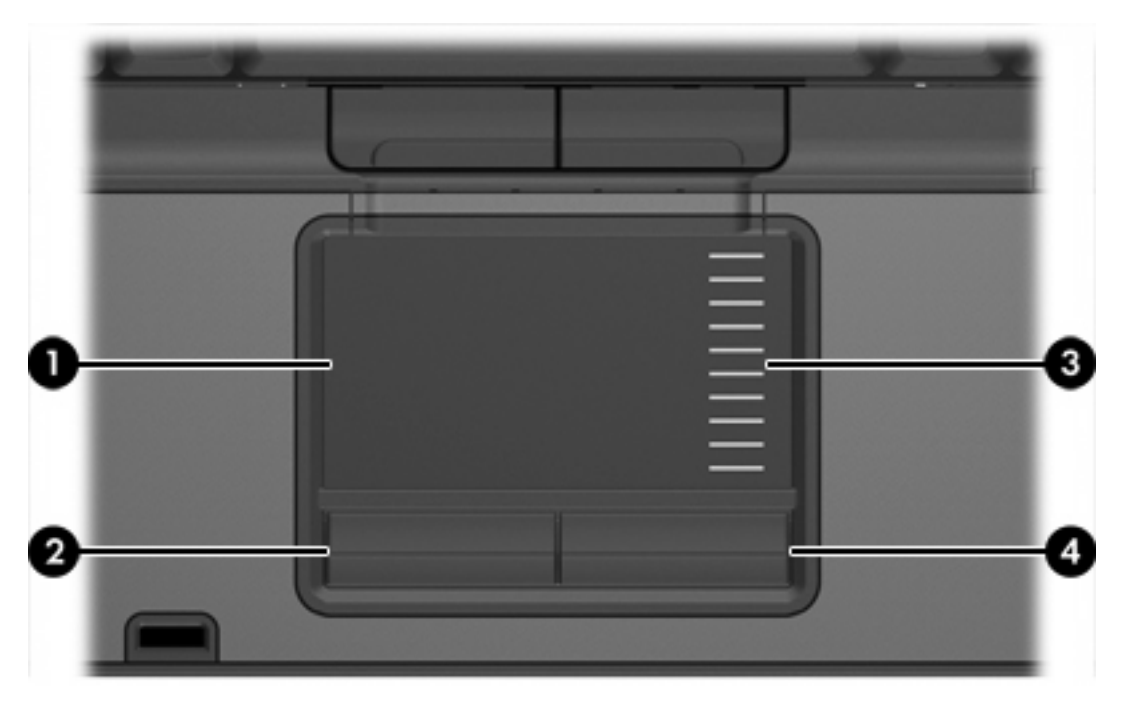

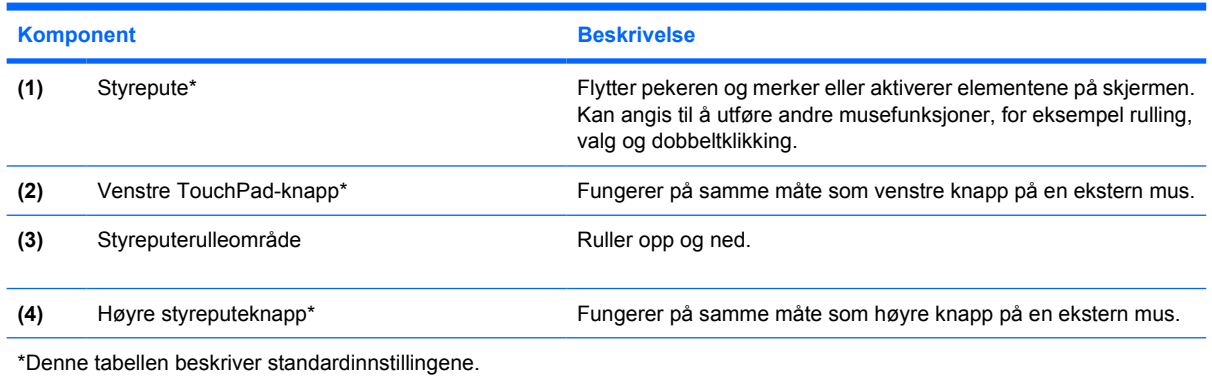

<span id="page-7-0"></span>**Lamper**

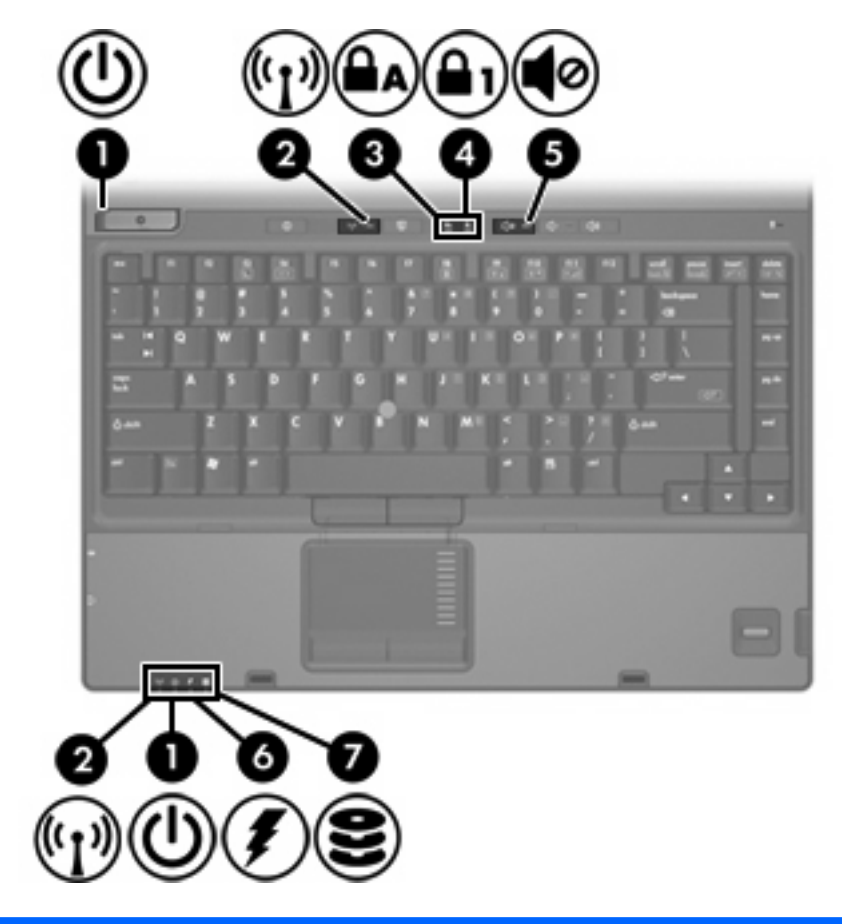

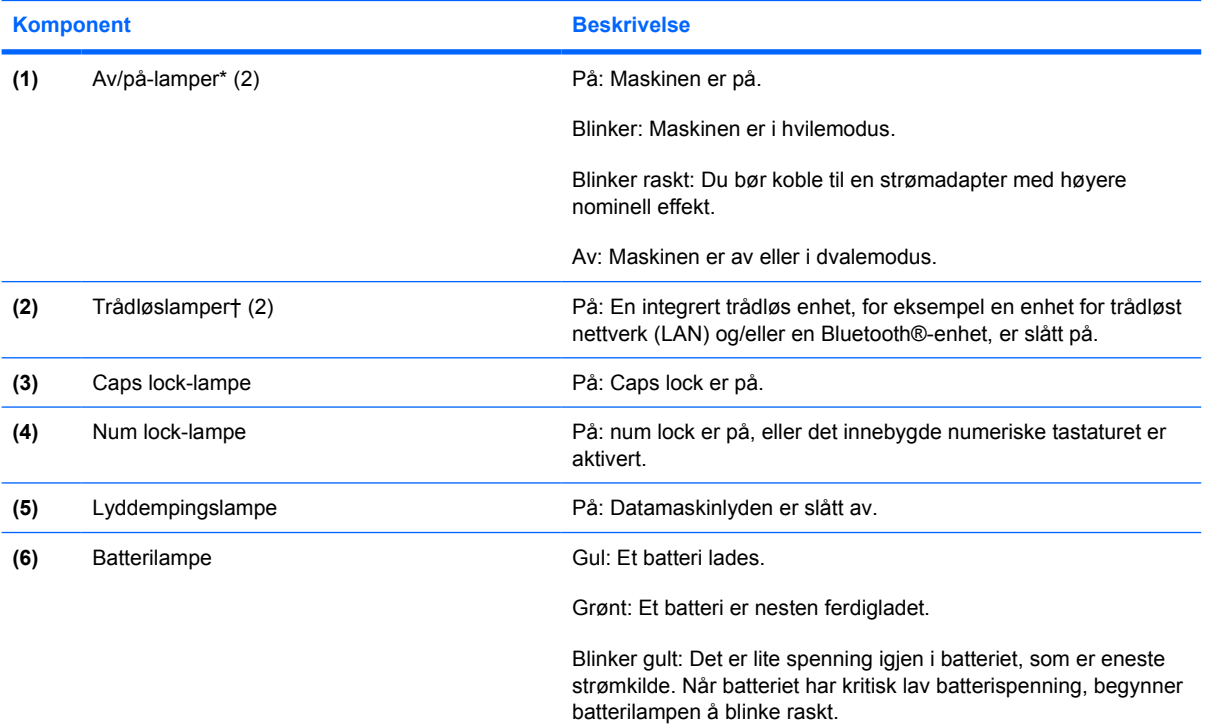

<span id="page-8-0"></span>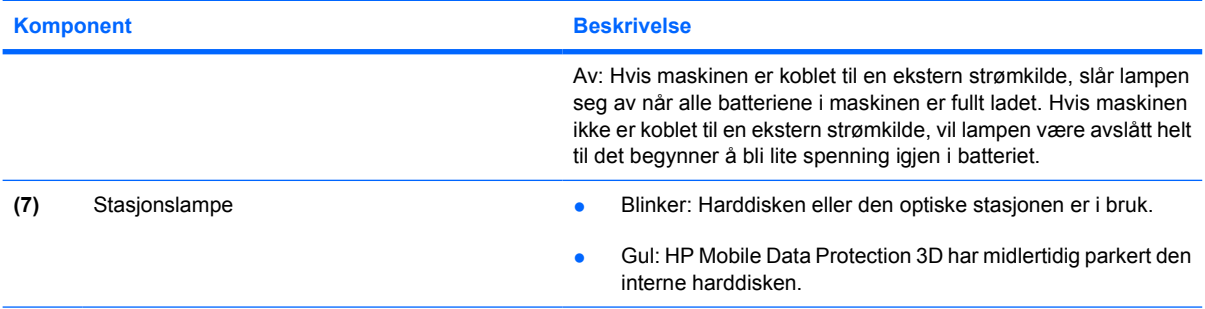

\*Det er to strømlamper. Begge viser den samme informasjonen. Lampen på strømknappen er bare synlig når datamaskinen er åpen, men den andre strømlampen er alltid synlig på forsiden av maskinen.

†Det er to trådløslamper. Begge viser den samme informasjonen. Lampen på trådløsknappen er bare synlig når datamaskinen er åpen, men den andre trådløslampen er alltid synlig på forsiden av maskinen.

## <span id="page-9-0"></span>**Knapper, brytere og leserenheter**

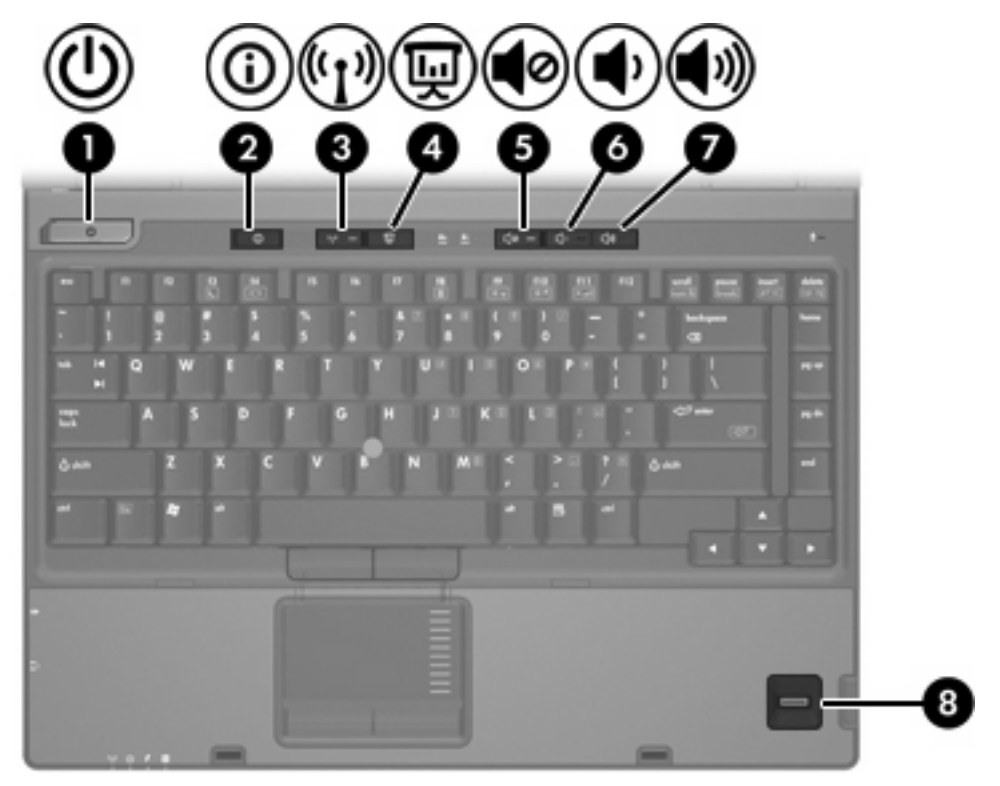

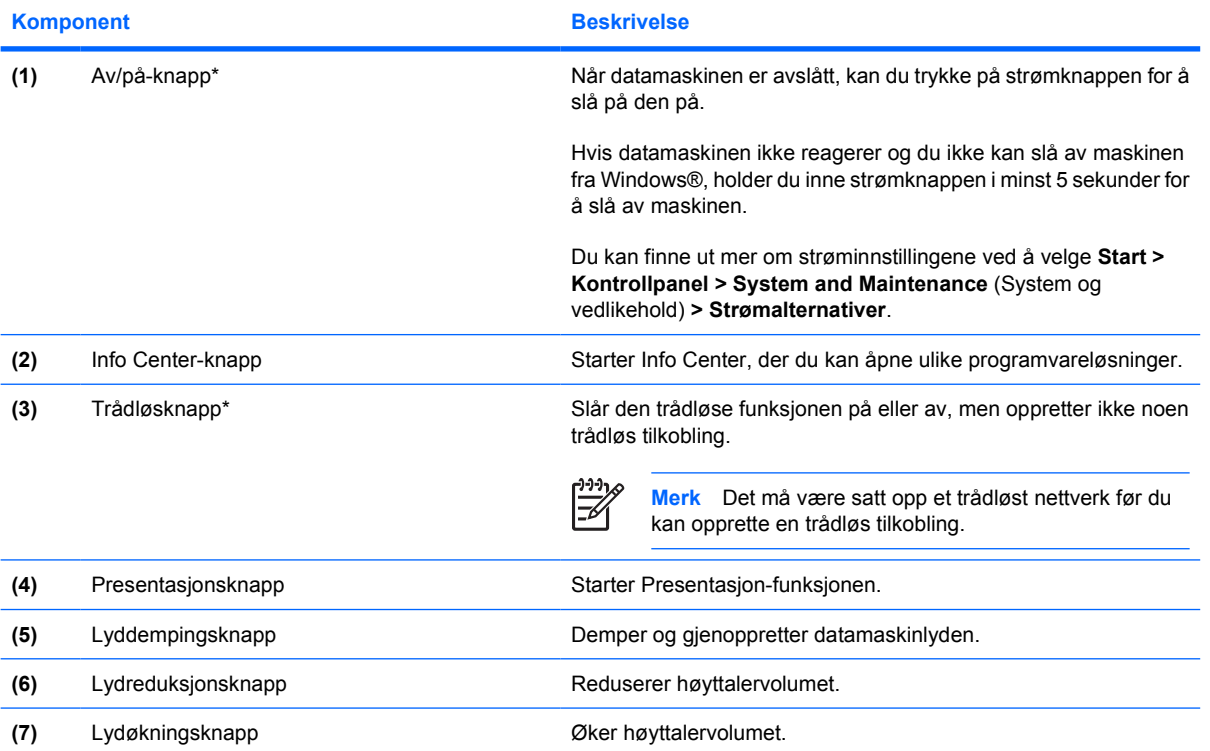

<span id="page-10-0"></span>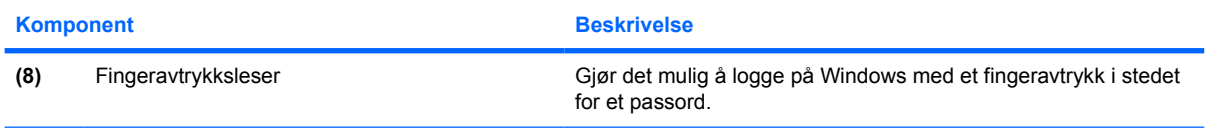

\*Denne tabellen beskriver standardinnstillingene. Du finner informasjon om hvordan du endrer fabrikkinnstillingene i brukerhåndbøkene i Hjelp og støtte.

### <span id="page-11-0"></span>**Taster**

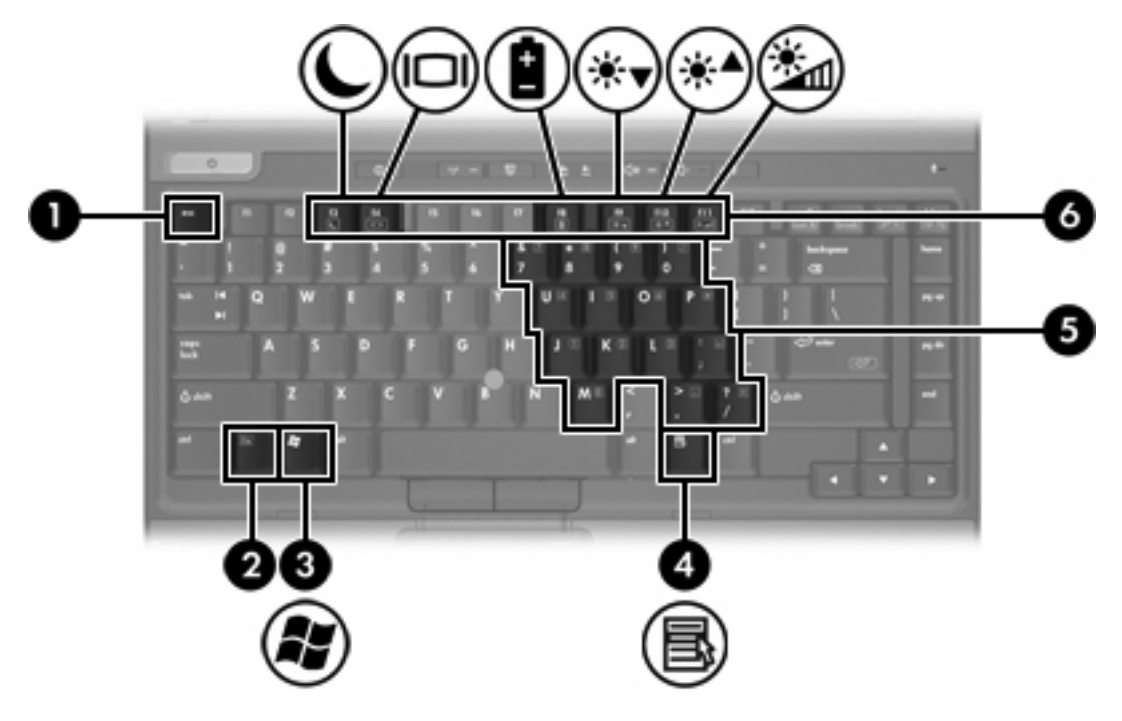

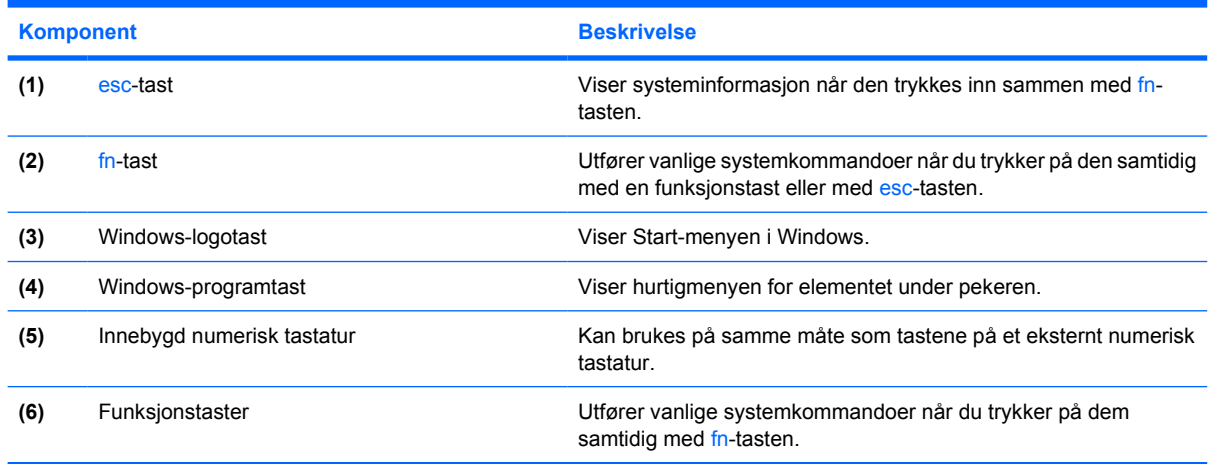

## **Hurtigreferanse for direktetaster**

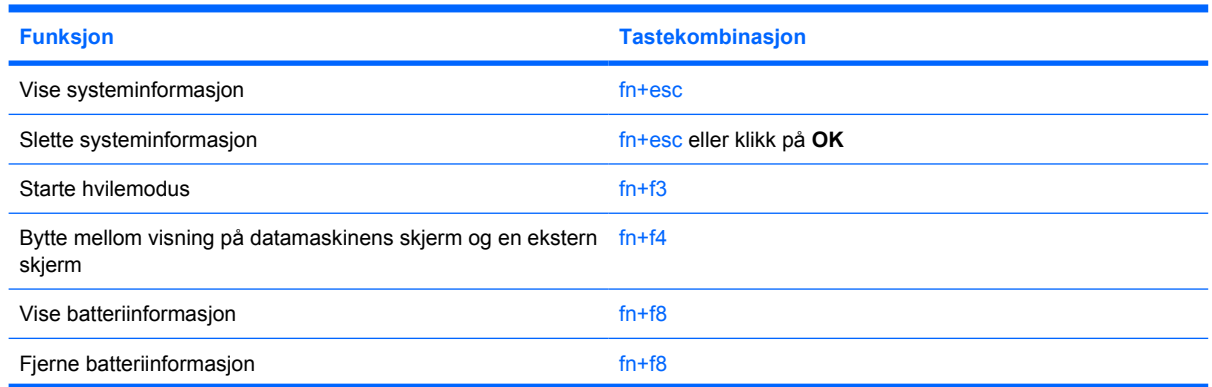

<span id="page-12-0"></span>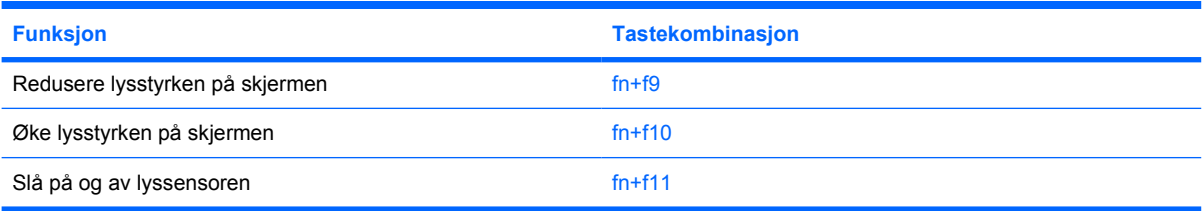

# <span id="page-13-0"></span>**Komponenter på fremsiden**

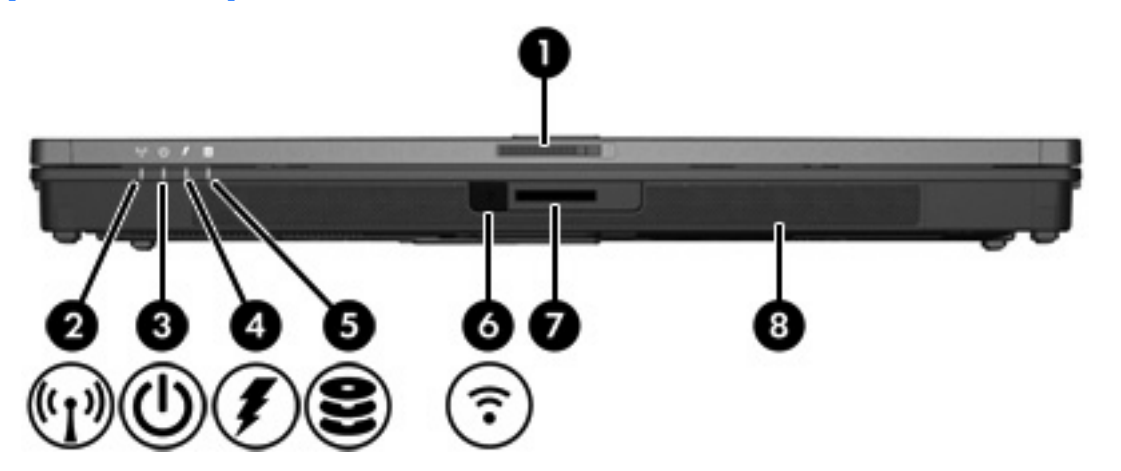

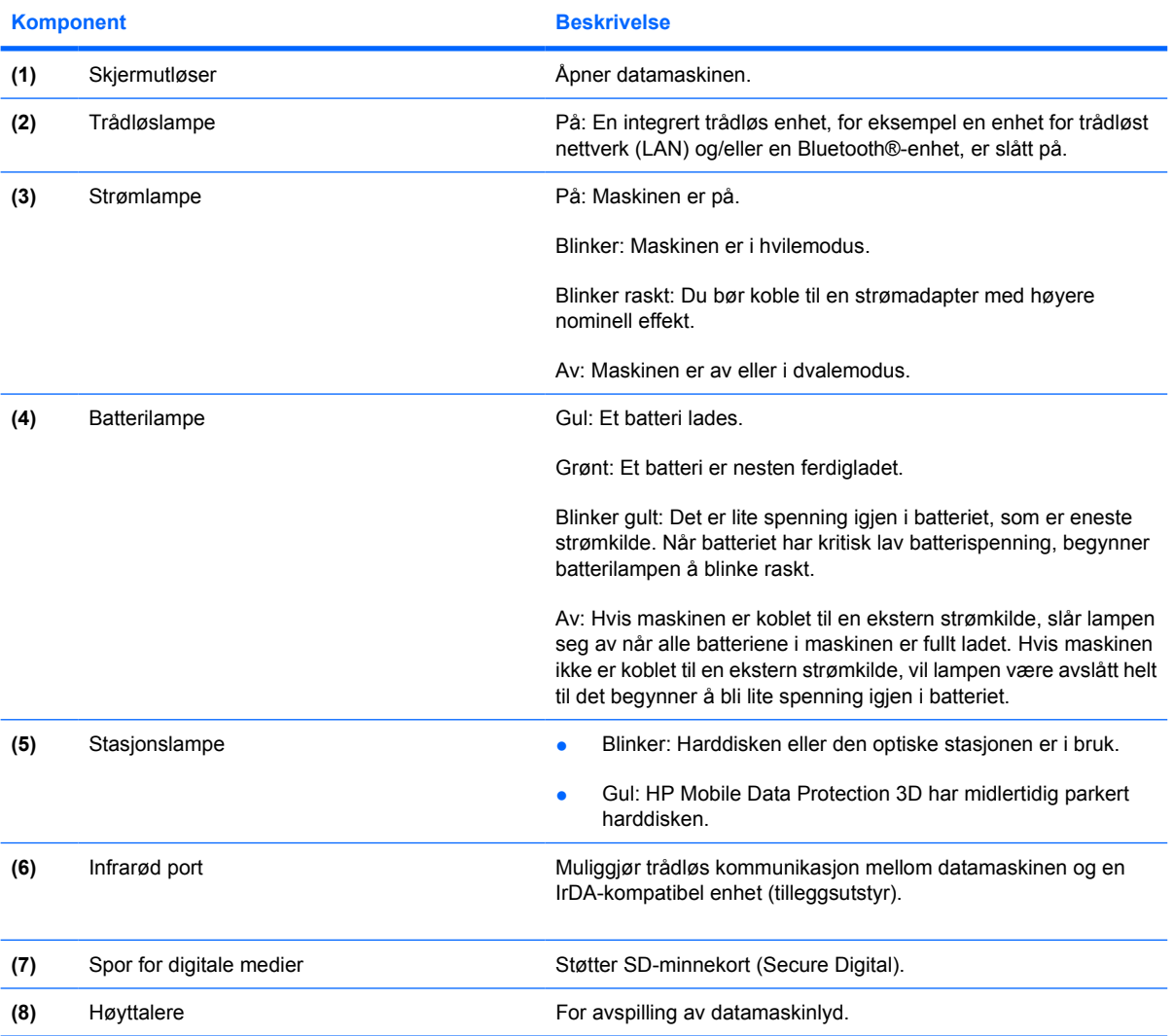

# <span id="page-14-0"></span>**Komponenter på baksiden**

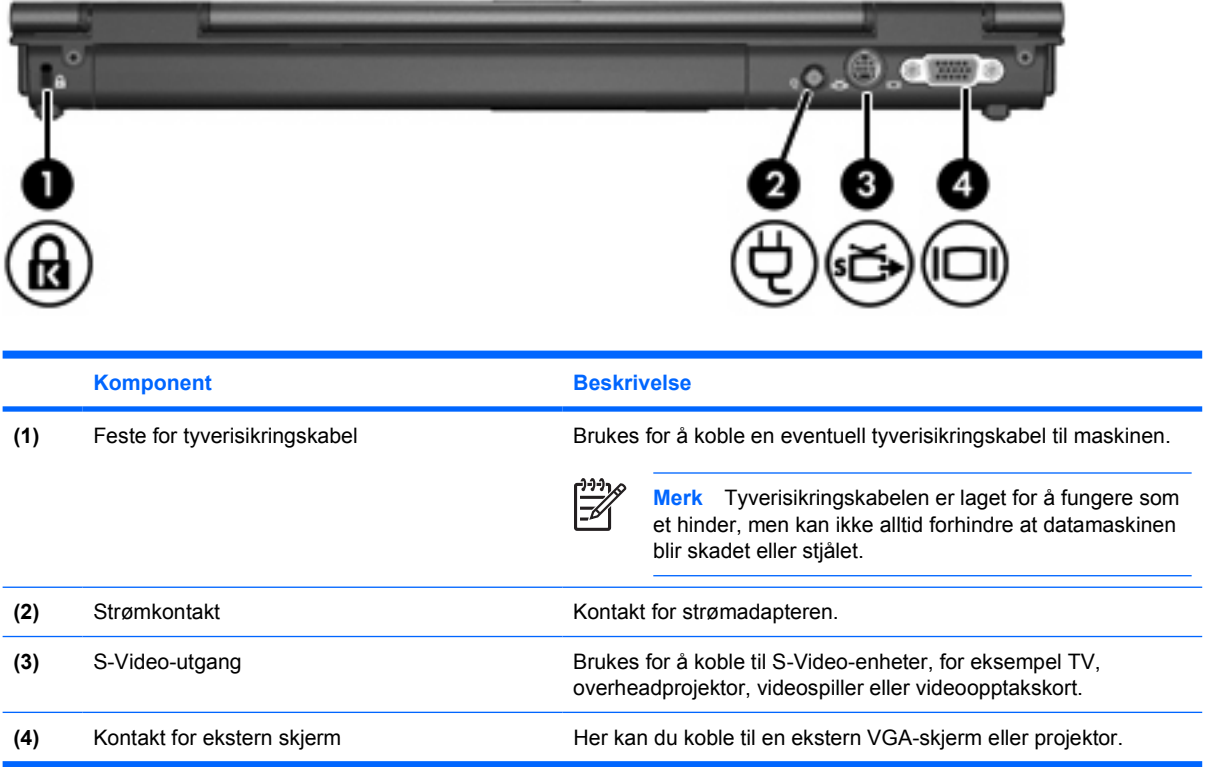

# <span id="page-15-0"></span>**Komponenter på høyre side**

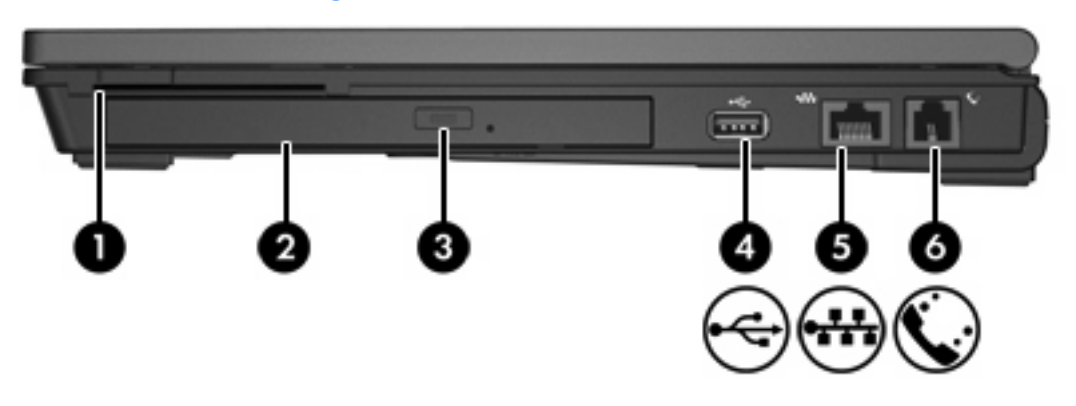

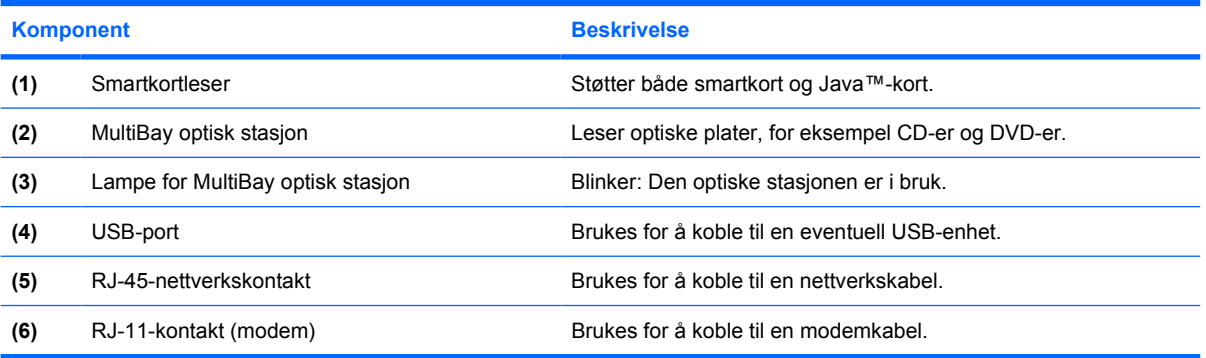

# <span id="page-16-0"></span>**Komponenter på venstre side**

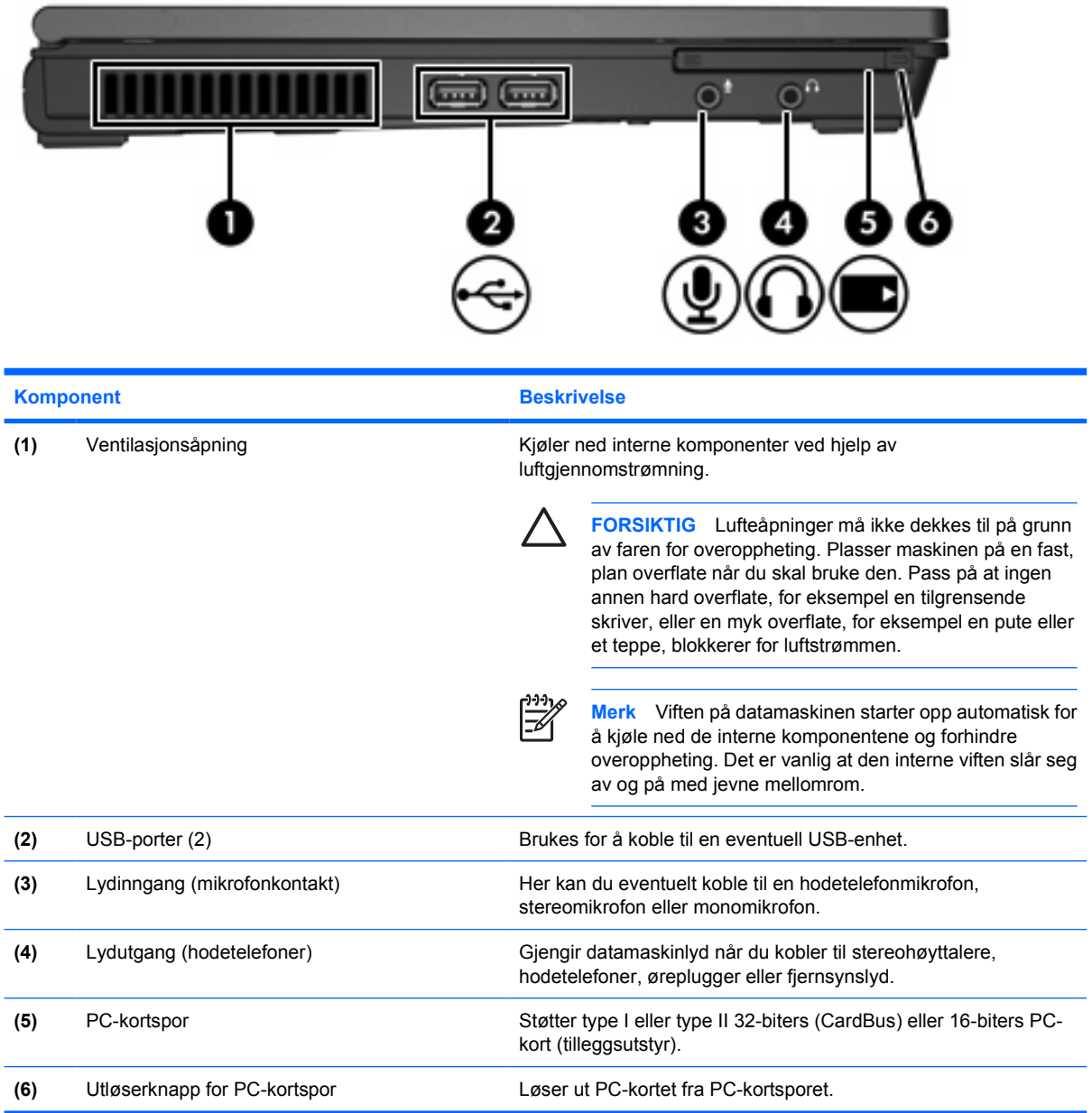

# <span id="page-17-0"></span>**Komponenter på undersiden**

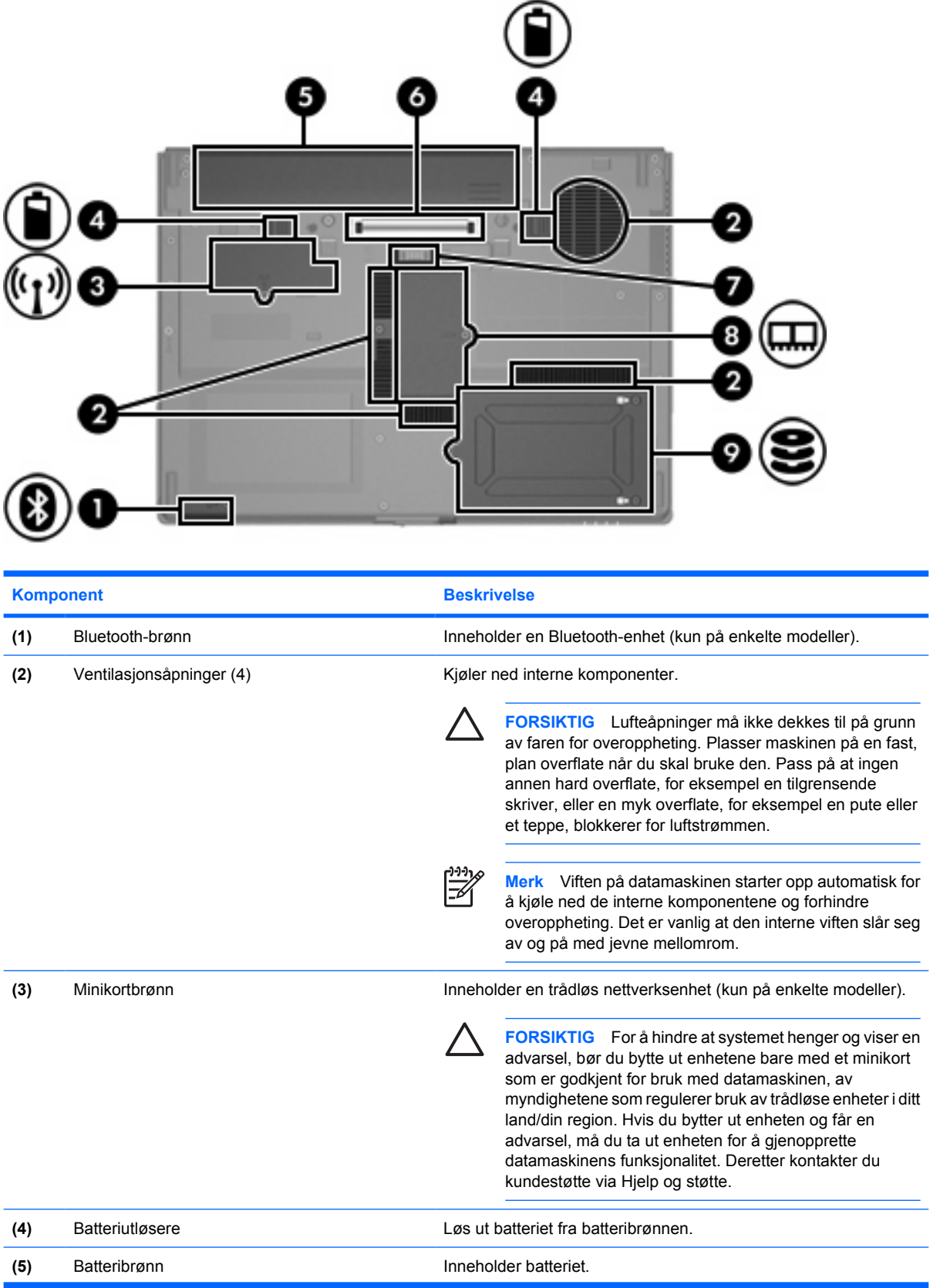

<span id="page-18-0"></span>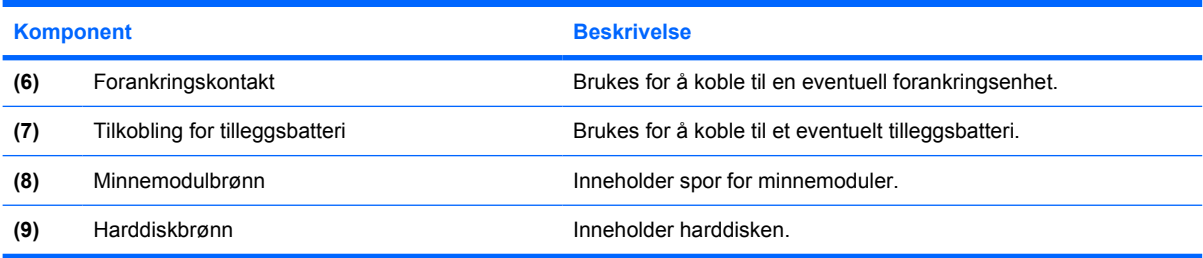

# <span id="page-19-0"></span>**Komponenter på skjermen**

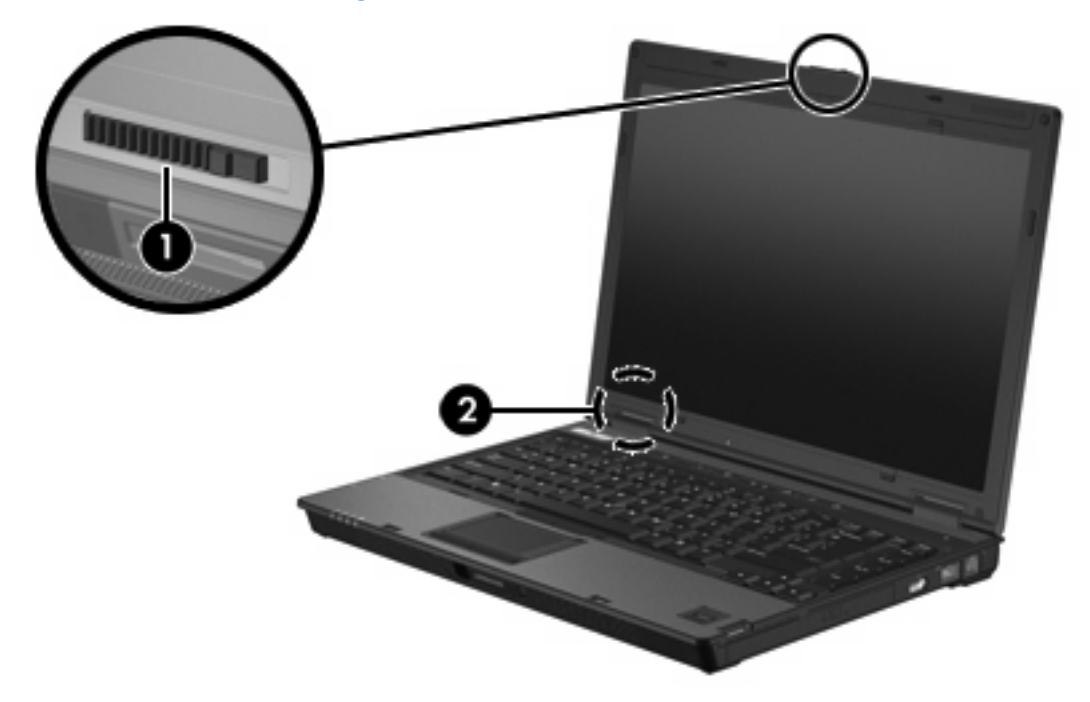

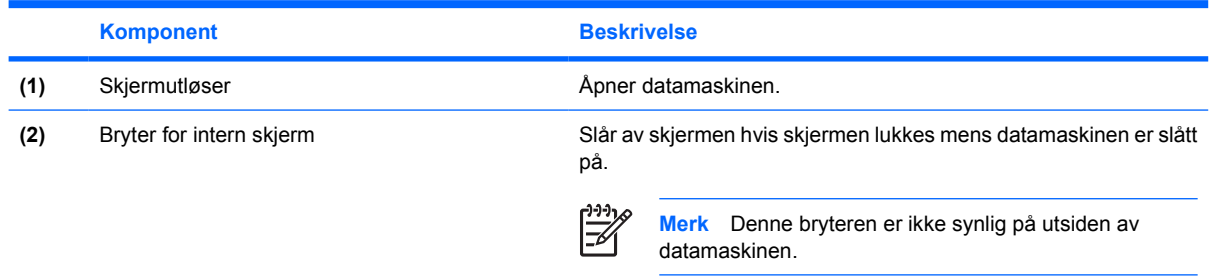

### <span id="page-20-0"></span>**WLAN-antenne**

To trådløsantenner som sender og mottar signaler fra trådløse enheter på et trådløst lokalt nettverk (WLAN). Disse antennene er ikke synlige på utsiden av datamaskinen.

Du finner opplysninger om forskrifter for trådløsenheter i avsnittet for ditt land/din region i *Opplysninger om forskrifter, sikkerhet og miljø* i Hjelp og støtte.

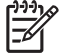

**Merk** For å få best mulig overføring bør du unngå å dekke til områdene rundt antennene.

**Merk** Datamaskinen må åpnes før du kan koble til et trådløst lokalt nettverk.

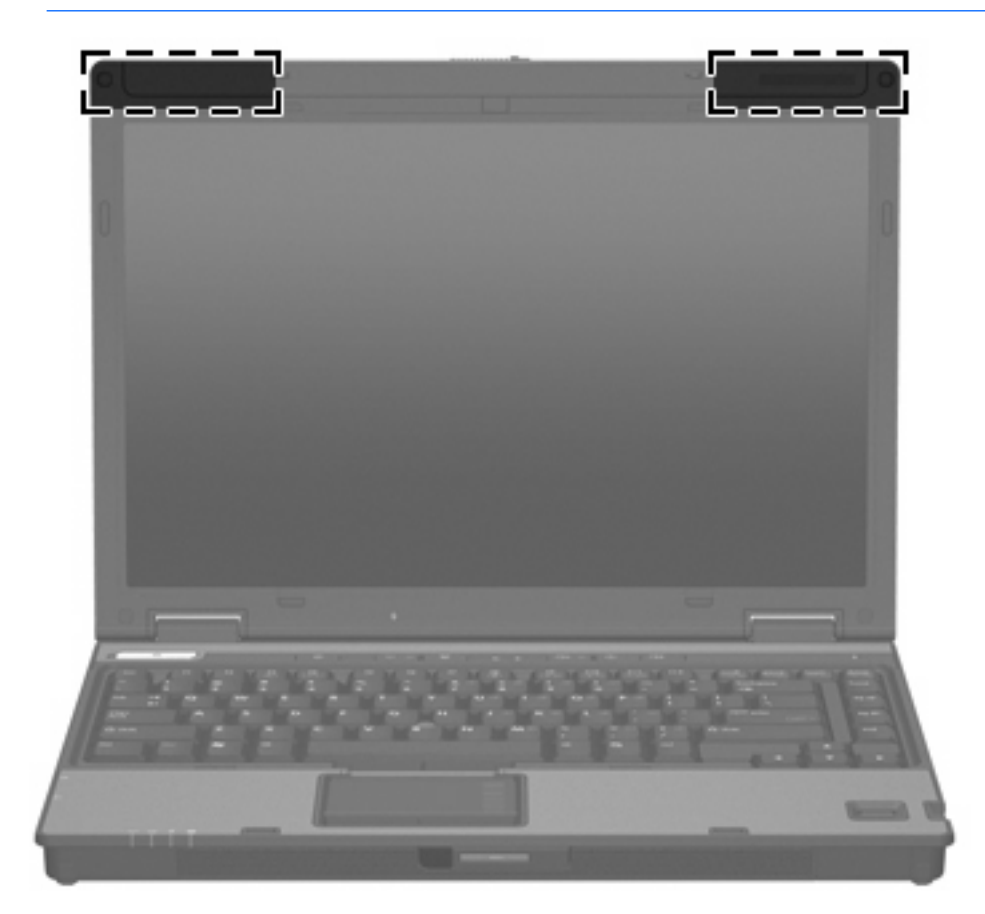

## <span id="page-21-0"></span>**WWAN-antenne**

Ved hjelp av trådløsantennen på innsiden av skjermområdet kan du koble deg til et WWAN-nettverk (Wireless Wide-Area Network) og deretter til Internett. Til dette bruker du den integrerte HP Broadband Wireless-modulen og sammen med et mobilt nettverk som støtter dette.

Hvis du ønsker mer informasjon om HP Broadband Wireless og hvordan du kan starte med denne tjenesten, kan du se i håndboken *HP Broadband Wireless Getting Started* (Komme i gang) som fulgte med datamaskinen.

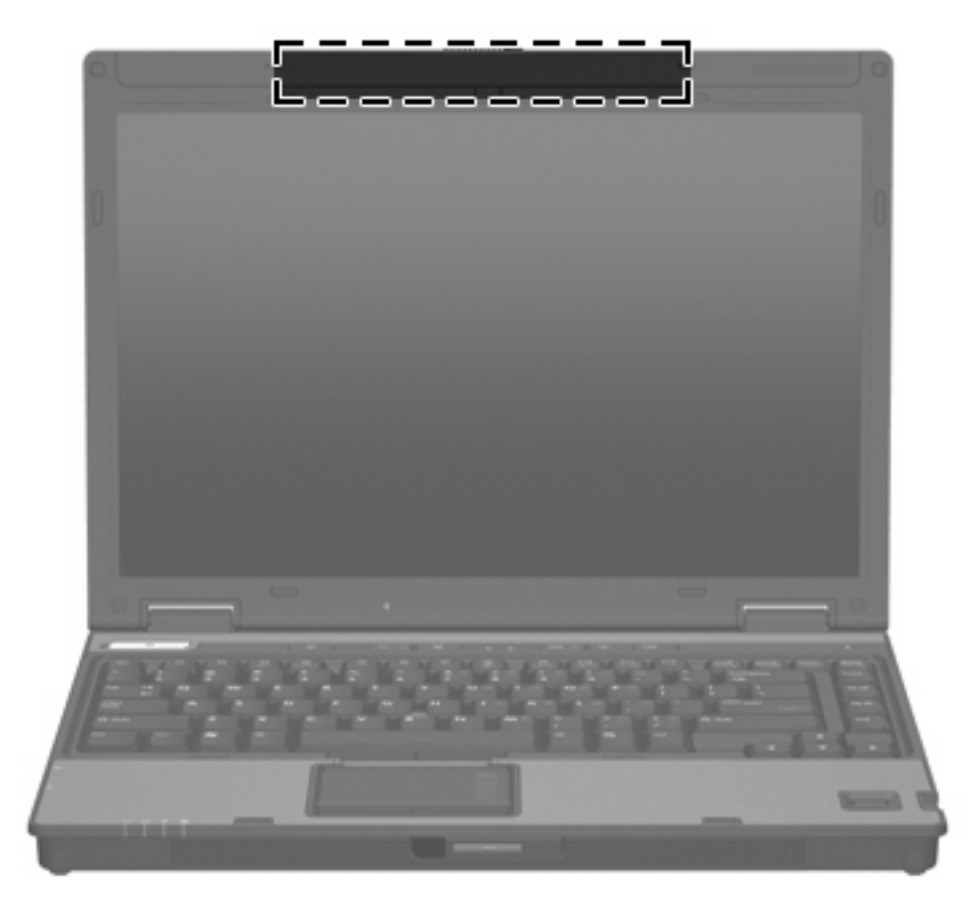

## <span id="page-22-0"></span>**Ekstra maskinvarekomponenter**

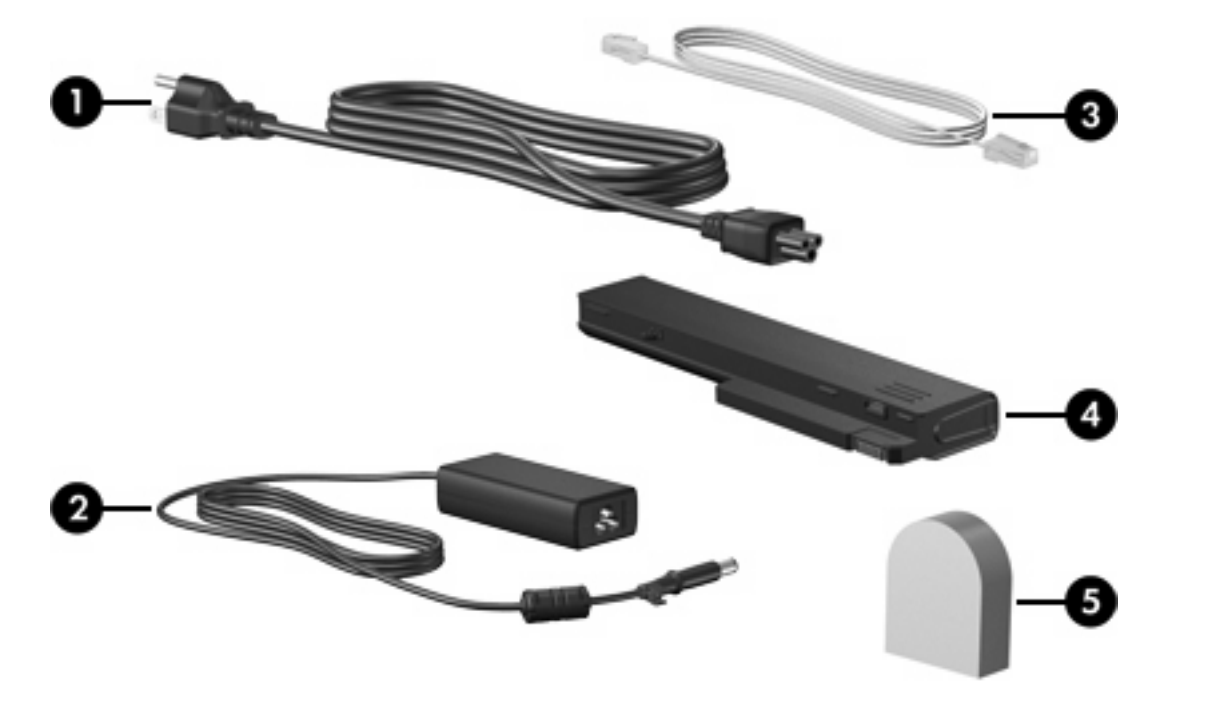

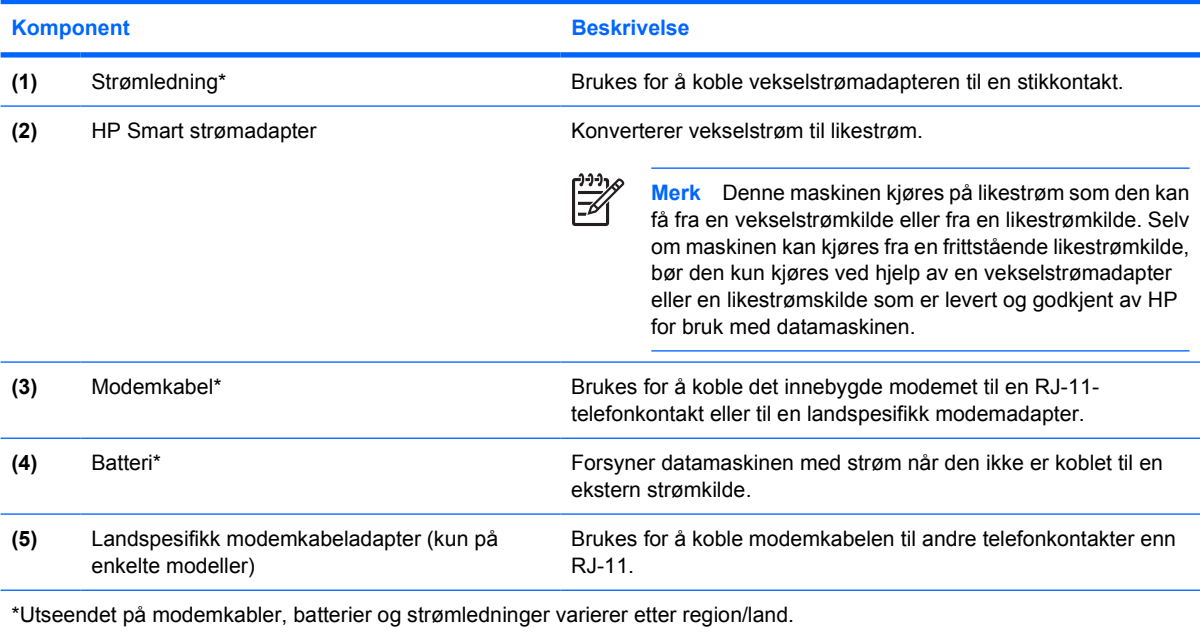

## <span id="page-23-0"></span>**Etiketter**

Etikettene på maskinen inneholder informasjon som kan være nyttig ved feilsøking av problemer, og hvis du skal bruke maskinen i utlandet.

- Serviceetiketten Viser produkt- og serienavnet, serienummeret (S/N) og produktnummeret (P/N) til datamaskinen. Ha denne informasjonen tilgjengelig når du kontakter kundestøtten. Serviceetiketten er festet på undersiden av maskinen.
- Microsofts ekthetsgaranti (Certificate of Authenticity) Inneholder produktnøkkelen for Microsoft® Windows®. Du kan få bruk for produktnøkkelen hvis du skal oppdatere eller feilsøke operativsystemet. Denne garantien er festet på undersiden av maskinen.
- Reguleringsopplysningsetiketten Viser reguleringsinformasjon for maskinen. Forskriftsetiketten er festet på undersiden av maskinen.
- Modemgodkjenningsetiketten Viser reguleringsopplysninger for modemet og viser godkjenningsmerkene som kreves av enkelte land der modemet er godkjent for bruk. Du kan få bruk for disse opplysningene ved reise i utlandet. Etiketten for modemgodkjenning er festet på undersiden av maskinen.
- Etikett(er) for trådløssertifisering Inneholder informasjon om trådløse enheter (tilbehør som kun er tilgjengelig på enkelte modeller), og godkjenningsmerker for noen av landene/regionene der enhetene er godkjent for bruk. En slik tilleggsenhet kan være en enhet for trådløst lokalnett (WLAN) eller en Bluetooth®-enhet. Hvis maskinen leveres med en eller flere trådløse enheter, leveres en eller flere sertifiseringsetiketter sammen med maskinen. Du kan få bruk for disse opplysningene ved reise i utlandet. Etikettene for trådløssertifisering er festet på undersiden av maskinen.

# <span id="page-24-0"></span>**2 Spesifikasjoner**

## **Driftsmiljø**

Opplysningene om driftsmiljø i tabellen nedenfor kan være til hjelp hvis du planlegger å bruke eller transportere maskinen under ekstreme forhold.

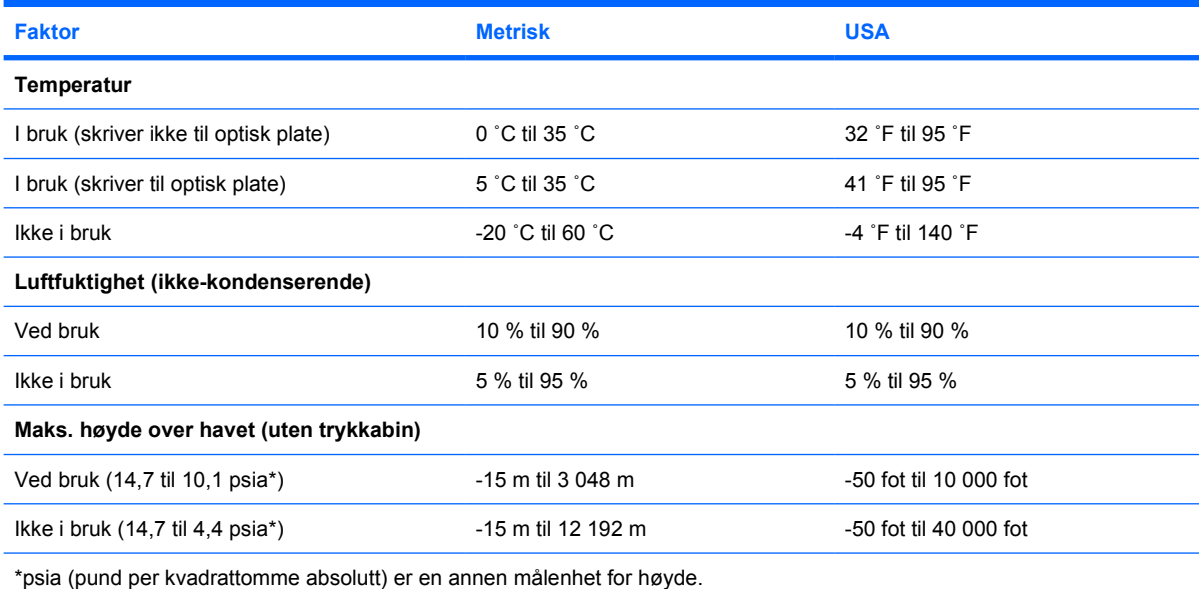

## **Strømforsyning**

Strømopplysningene i denne delen kan være nyttige hvis du skal bruke maskinen i utlandet.

Denne maskinen kjøres på likestrøm som den kan få fra en vekselstrømkilde eller fra en likestrømkilde. Selv om maskinen kan kjøres fra en frittstående likestrømkilde, bør den kun kjøres ved hjelp av en vekselstrømadapter eller en likestrømskilde som er levert og godkjent av HP for bruk med datamaskinen.

Maskinen kan kjøres på likestrøm når spesifikasjonene nedenfor er oppfylt.

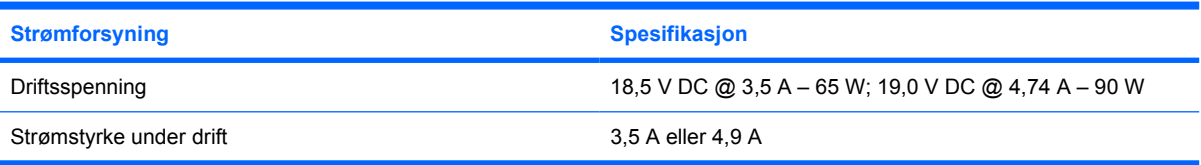

Produktet er utformet for IT-strømsystemer i Norge med fase-til-fase-spenning på opptil 240 V rms.

# <span id="page-26-0"></span>**Stikkordregister**

### **A**

antenne [17](#page-20-0) av/på-knapp [6](#page-9-0) av/på-lampe [4,](#page-7-0) [10](#page-13-0)

### **B**

batteri identifisere [19](#page-22-0) batteribrønn [14,](#page-17-0) [20](#page-23-0) batteriladeinformasjon [8](#page-11-0) batterilampe, plassering [4,](#page-7-0) [10](#page-13-0) batteriutløser [14](#page-17-0) Bluetooth-brønn [14](#page-17-0) Bluetooth-etikett [20](#page-23-0) brønner batteri [14,](#page-17-0) [20](#page-23-0) Bluetooth [14](#page-17-0) Bluetooth-enhet [14](#page-17-0) harddisk [15](#page-18-0) Minikort [14](#page-17-0) minnemodul [15](#page-18-0)

### **C**

caps lock-lampe [4](#page-7-0)

### **D**

dempeknapp [6](#page-9-0) dempingslampe [4](#page-7-0) direktetaster batteriladeinformasjon [8](#page-11-0) konfigurere lyssensoren [9](#page-12-0) redusere lysstyrken på skiermen [9](#page-12-0) skifte visning [8](#page-11-0) starte hvilemodus [8](#page-11-0) vise systeminformasjon [8](#page-11-0) øke lysstyrken på skjermen [9](#page-12-0) disker og stasjoner harddisk [15](#page-18-0) optisk [12](#page-15-0)

driftsmiljøspesifikasjoner [21](#page-24-0)

### **E**

ekthetsgaranti [20](#page-23-0) etiketter Bluetooth [20](#page-23-0) Microsofts ekthetsgaranti [20](#page-23-0) modemgodkjenning [20](#page-23-0) reguleringsopplysninger [20](#page-23-0) serviceetikett [20](#page-23-0) trådløssertifisering [20](#page-23-0) WLAN [20](#page-23-0)

### **F**

feste, tyverisikringskabel [11](#page-14-0) fingeravtrykksleser [7](#page-10-0) fn-tast identifisere [8](#page-11-0) forankringskontakt [15](#page-18-0) funksjonstaster identifisere [8](#page-11-0)

### **H**

harddiskbrønn, plassering [15](#page-18-0) hodetelefonkontakt (lydutgang) [13](#page-16-0) hvilemodus, direktetast [8](#page-11-0) høyde over havet [21](#page-24-0) høyttalere [10](#page-13-0)

### **I**

Info Center-knapp [6](#page-9-0) intern skjerm,bryter [16](#page-19-0)

### **K**

kabel RJ-11 (modem) [19](#page-22-0) knapper lyddemping [6](#page-9-0)

strøm [6](#page-9-0) trådløst [6](#page-9-0) komponenter baksiden [11](#page-14-0) fremsiden [10](#page-13-0) høyre side [12](#page-15-0) oversiden [2](#page-5-0) skjerm [16](#page-19-0) undersiden [14](#page-17-0) venstre side [13](#page-16-0) kontakt, strøm [11](#page-14-0) kontakter lydinngang (mikrofon) [13](#page-16-0) lydutgang (hodetelefoner) [13](#page-16-0) RJ-11 (modem) [12](#page-15-0) RJ-45 (nettverk) [12](#page-15-0) kontakt for ekstern skjerm [11](#page-14-0)

### **L**

lamper batteri [4](#page-7-0), [10](#page-13-0) caps lock [4](#page-7-0) lyddemping [4](#page-7-0) num lock [4](#page-7-0) optisk stasjon [12](#page-15-0) stasjon [5](#page-8-0), [10](#page-13-0) strøm [4](#page-7-0), [10](#page-13-0) trådløst [4,](#page-7-0) [10](#page-13-0) volum [4](#page-7-0) ledning, strøm [19](#page-22-0) leser, fingeravtrykk [7](#page-10-0) lufteåpninger [13](#page-16-0), [14](#page-17-0) luftfuktighet [21](#page-24-0) lydinngang (mikrofonkontakt) [13](#page-16-0) lydutgang (hodetelefonkontakt) [13](#page-16-0) lysstyrke, direktetaster [9](#page-12-0)

### **M**

Microsofts ekthetsgaranti (Certificate of Authenticity) [20](#page-23-0) mikrofonkontakt (lydinngang) [13](#page-16-0) miljøspesifikasjoner [21](#page-24-0) Minikortbrønn [14](#page-17-0) minnemodulbrønn [15](#page-18-0) modemgodkjenningsetikett [20](#page-23-0) modemkabeladapter [19](#page-22-0)

### **N**

nettverkskontakt (RJ-45) [12](#page-15-0) numeriske taster [8](#page-11-0) num lock-lampe [4](#page-7-0)

### **O**

operativsystem Microsofts ekthetsgaranti (Certificate of Authenticity) [20](#page-23-0) produktnøkkel [20](#page-23-0) optisk stasjon, lampe [12](#page-15-0) optisk stasjon, plassering [12](#page-15-0)

### **P**

PC-kortspor [13](#page-16-0) porter ekstern skjerm [11](#page-14-0) USB [12,](#page-15-0) [13](#page-16-0) presentasjonsknapp [6](#page-9-0) produktnavn og -nummer, datamaskin [20](#page-23-0) produktnøkkel [20](#page-23-0) programtast, Windows [8](#page-11-0)

### **R**

reguleringsopplysninger modemgodkjenningsetikett [20](#page-23-0) reguleringsetikett [20](#page-23-0) trådløssertifisering [20](#page-23-0) reise med datamaskinen miljøspesifikasjoner [21](#page-24-0) modemgodkjenningsetikett [20](#page-23-0) trådløssertifisering [20](#page-23-0) RJ-11-kabel (modem) [19](#page-22-0) RJ-11-kontakt (modem) [12](#page-15-0) RJ-45-nettverkskontakt [12](#page-15-0)

### **S**

serienummer, datamaskin [20](#page-23-0) serviceetikett [20](#page-23-0)

skjerm lysstyrke, direktetaster [9](#page-12-0) visning, skifte [8](#page-11-0) skjermbryter [16](#page-19-0) skjermkontakt, for ekstern skjerm [11](#page-14-0) skjermutløser [10](#page-13-0), [16](#page-19-0) smartkortleser [12](#page-15-0) spesifikasjoner driftsmiljø [21](#page-24-0) strømforsyning [21](#page-24-0) spor minnemodul [15](#page-18-0) PC-kort [13](#page-16-0) tyverisikringskabel [11](#page-14-0) stasjonslampe [5](#page-8-0), [10](#page-13-0) strømadapter identifisere [19](#page-22-0) strømforsyningsspesifikasjoner [21](#page-24-0) strømkontakt [11](#page-14-0) strømledning [19](#page-22-0) systeminformasjon direktetast [8](#page-11-0)

### **T**

taster esc [8](#page-11-0) fn [8](#page-11-0) funksjon [8](#page-11-0) numeriske [8](#page-11-0) Windows-logo [8](#page-11-0) Windows-program [8](#page-11-0) temperaturspesifikasjoner [21](#page-24-0) trådløsantenne [17](#page-20-0) trådløsknapp [6](#page-9-0) trådløslampe [4](#page-7-0), [10](#page-13-0) trådløssertifiseringsetikett [20](#page-23-0) tyverisikringskabel, feste [11](#page-14-0)

### **U**

USB-porter, plassering [12](#page-15-0), [13](#page-16-0) utløser batteri [14](#page-17-0) skierm [10](#page-13-0) utløsere batteriutløser [14](#page-17-0) skjermutløser [10](#page-13-0), [16](#page-19-0)

#### **V**

visning, skifte [8](#page-11-0)

### **W**

Windows-logotast [8](#page-11-0) Windows-programtast [8](#page-11-0) WLAN-enhet [20](#page-23-0) WLAN-etikett [20](#page-23-0) WWAN-enhet [18](#page-21-0)

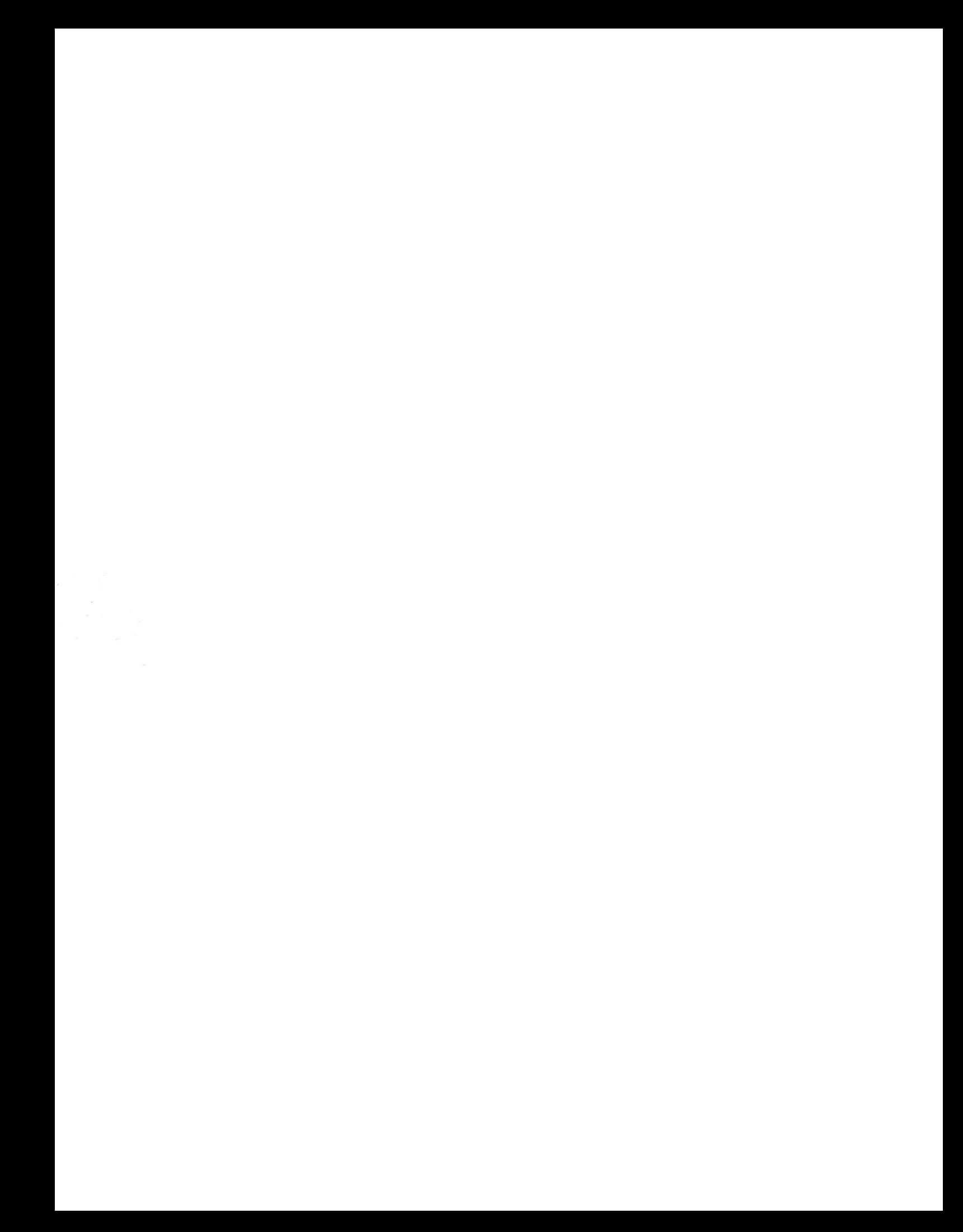